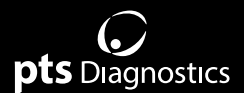

# **Gebruikershandleiding**

Voor gebruik met A1CNow®- en PTS Detect®-analyseapparaten

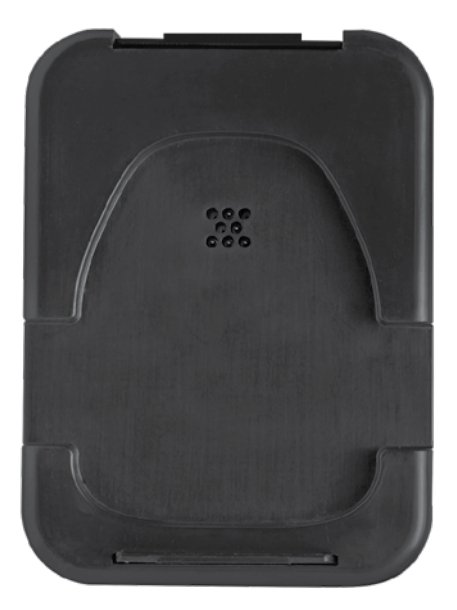

# connect

#### **Belangrijke veiligheidsinstructies**

- 1. Gebruikers dienen de gebruikershandleiding na te leven bij het gebruik van het PTS Connect Blu-Dock™-apparaat. Als het apparaat wordt gebruikt op een manier die niet in de gebruikershandleiding wordt omschreven, biedt het apparaat mogelijk onvoldoende bescherming.
- 2. De gebruiker dient het apparaat visueel te controleren op fysieke schade alvorens het te gebruiken. Dit niet doen, kan leiden tot onbetrouwbare resultaten of mogelijk letsel bij de gebruiker.
- 3. Bij het visueel controleren van het apparaat moeten de batterijen worden verwijderd om een potentiële elektrische schok te voorkomen.

#### **Hardwarevereisten**

#### **Verstrekt materiaal**

REF 4715 PTS Connect Blu-Dock-apparaat (1) *Bevat vier (4) AA-alkalinebatterijen en een draagkoffer voor het dock-apparaat*

#### **Benodigd maar niet-verstrekt materiaal voor gegevensoverdracht**

Computer, tablet of smartphone

*Die verbinding kan maken met een Bluetooth® BLE-apparaat*

Toepassing

*Die gegevens van het PTS Connect Blu-Dock-apparaat kan accepteren*

#### **Benodigd maar niet-verstrekt materiaal voor het afdrukken van resultaten**

CardioChek*®*/PTS Connect*®*-printer

*Bevat printeraansluitkabels, -voeding en -labels*

Voor productinformatie en bijkomende instructies kunt u terecht op de website van de fabrikant op www.ptsdiagnostics.com/pts-connect-blu-dock.html.

# **Gebruikershandleiding PTS Connect Blu-Dock**

#### *Beoogd gebruik* **PTS Connect Blu-Dock-apparaat**

Het PTS Connect Blu-Dock-apparaat is bedoeld om testresultaten over te dragen van de A1CNow- of PTS Detect-analyseapparaten. Resultaten kunnen draadloos worden overgedragen naar een computerapparaat compatibel met Bluetooth aan de hand van een CardioChek Link®-kabel die op een computerapparaat wordt aangesloten of aan een CardioChek/PTS Connect-printer wordt vastgemaakt.

# **Plaatsing en verwijdering van batterijen**

**Belangrijk:** bewaar het PTS Connect Blu-Dock-apparaat NIET met de batterijen erin. Haal de batterijen uit alvorens het apparaat op te bergen.

## **De batterijen plaatsen:**

- 1. Open het batterijklepje aan de onderkant van het PTS Connect Blu-Dock-apparaat door de vergrendeling los te maken en het klepje van de achterkant van het dockapparaat weg te trekken.
- 2. Plaats de batterijen in het batterijvak met de positieve (+) polen gericht volgens de markeringen aangegeven in het vak.
- 3. Sluit het batterijklepje.

# **De batterijen verwijderen:**

- 1. Open het batterijklepje aan de onderkant van het PTS Connect Blu-Dock-apparaat door de vergrendeling los te maken en het klepje van de achterkant van het dockapparaat weg te trekken.
- 2. Tik het dock-apparaat stevig tegen uw handpalm om de batterijen uit het vak te krijgen.
- 3. Sluit het batterijklepje.

#### **Koppelen**

Raadpleeg de gebruikershandleiding van de tablet, computer of smartphone voor instructies over het koppelen van het apparaat met het PTS Connect Blu-Dock-apparaat.

- 1. Controleer of de batterijen in het PTS Connect Blu-Dock-apparaat geplaatst zijn. Het apparaat zou detecteerbaar moeten zijn. Zoek in het menu met beschikbare Bluetooth-ready apparaten naar de naam 'PTS- {Bluetooth ID}'. Controleer of de cijfers van de ID op het label onderaan het PTS Connect Blu-Dock-apparaat overeenstemmen met de cijfers in 'PTS-', gedetecteerd door het apparaat.
- 2. Koppel slechts één apparaat tegelijkertijd aan het PTS Connect Blu-Dock-apparaat. Als u het PTS Connect Blu-Dock-apparaat aan meerdere apparaten koppelt, bestaat er een groter risico dat de testresultaten naar het verkeerde apparaat worden verzonden.
- 3. Als u wordt verzocht een PIN-nummer in te voeren, voer dan het nummer in dat u op de onderkant van het PTS Connect Blu-Dock-apparaat vindt.
- 4. Als het PIN-nummer correct wordt ingevoerd, wordt het apparaat succesvol gekoppeld aan het PTS Connect Blu-Dock-apparaat.
- 5. Als het PTS Connect Blu-Dock-apparaat succesvol is gekoppeld, wordt dit aangegeven door een bericht van de tablet, computer of smartphone.
- 6. Voer een test uit of stuur een resultaat van het analyseapparaatgeheugen naar de gegevensregistratietoepassing. (Raadpleeg de gebruikershandleiding van het A1CNow- of PTS Detect-analyseapparaat voor instructies over het uitvoeren van een test.)
- 7. **Belangrijk:** Controleer of de resultaten op het analyseapparaat overeenkomen met die in de gegevensregistratietoepassing. Deze stap zorgt ervoor dat het PTS Connect Blu-Dock-apparaat correct gekoppeld is met de toegewezen tablet, computer of smartphone.

#### **Ontkoppelen**

Raadpleeg de gebruikershandleiding van de tablet, computer of smartphone voor instructies over het ontkoppelen van een apparaat van het PTS Connect Blu-Dock-apparaat. Als het PTS Connect Blu-Dock-apparaat niet wordt losgekoppeld van het apparaat, bestaat er een groter risico dat de testresultaten de volgende keer naar het verkeerde apparaat zouden worden gestuurd. **Belangrijk:** Deze stap zorgt ervoor dat het PTS Connect Blu-Dockapparaat niet automatisch koppelt met het computerapparaat bij het volgende gebruik.

#### **Resultaten overdragen naar een gegevensregistratietoepassing**

Volg de volgende stappen om het allerlaatste testresultaat over te dragen van een A1CNow- of PTS Detect-analyseapparaat naar een PTS Connect Blu-Dock-apparaat met een gegevensregistratietoepassing.

- 1. Controleer of de batterijen in het PTS Connect Blu-Dock-apparaat geplaatst zijn.
- 2. Voer de toepassing uit op het computerapparaat dat resultaten van het PTS Connect Blu-Dock-apparaat registreert.
- 3. Voer een test uit op een A1CNow- of PTS Detect-analyseapparaat.
- 4. Zodra de test is afgerond en het resultaat op het scherm wordt weergegeven, haalt u het testpatroon uit het analyseapparaat.
- 5. Plaats het analyseapparaat op de houder van het PTS Connect Blu-Dock-apparaat en druk erop om het resultaat over te dragen.
- 6. Na de succesvolle overdracht van de resultaten, laat het PTS Connect Blu-Dockapparaat een dubbele pieptoon horen. Haal na de pieptoon het analyseapparaat uit de houder. Het resultaat is naar de toepassing overgedragen.
- 7. Haal het analyseapparaat uit het PTS Connect Blu-Dock-apparaat.
- 8. Het PTS Connect Blu-Dock-apparaat is klaar voor de overdracht van het volgende testresultaat.

#### **Resultaten afdrukken met de CardioChek/PTS Connect-printer**

Voer de volgende stappen uit om een testresultaat over te dragen van een A1CNow- of PTS Detect-analyseapparaat naar een CardioChek/PTS Connect-printer en een label af te drukken.

- 1. Controleer of de batterijen in het PTS Connect Blu-Dock-apparaat geplaatst zijn.
- 2. Sluit een aansluitkabel van de CardioChek/PTS Connect-printer aan op de poort aan de achterkant van het PTS Connect Blu-Dock-apparaat met behulp van het MEMo Chip®-koppelstuk.
- 3. Steek het andere uiteinde van de kabel in een CardioChek/PTS Connect-printer.
- 4. Stuur een resultaat naar de printer door een test uit te voeren met een A1CNow- of PTS Detect-analyseapparaat.
- 5. Plaats het analyseapparaat op het PTS Connect Blu-Dock-apparaat en druk erop. Haal het analyseapparaat uit de houder zodra u een dubbele pieptoon hoort.
- 6. Het label wordt afgedrukt.

# **Specificaties**

#### **PTS Connect Blu-Dock-apparaat**

**Batterijen:** 2 AAA alkaline van 1,5 V **Elektrische specificaties:** 5 V gelijkstroom en 200 mA **Omgevingsspecificaties:**

- Voor gebruik binnenshuis
- Temperatuur: 5-50 °C (41-122 °F)
- Vochtigheid:  $< = 80\%$

# **Pieptonen PTS Connect Blu-Dock**

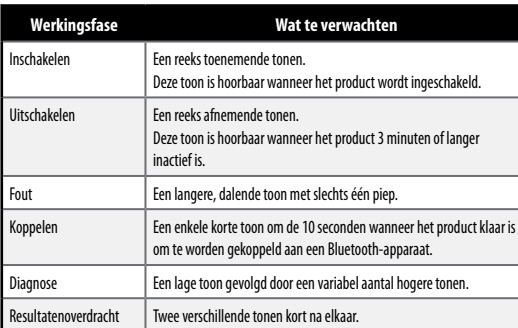

# **Symbolen**

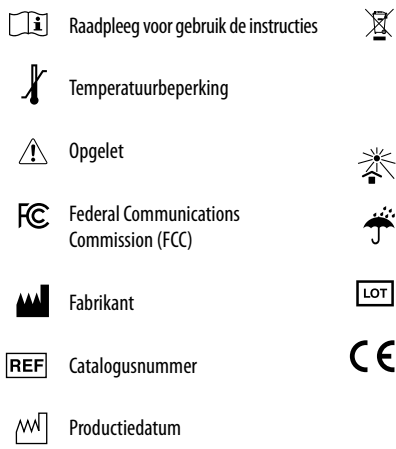

Het product vereist aparte inzameling van elektrische en elektronische apparatuur volgens de AEEA-richtlijn

- 迷 Beschermen tegen zonlicht
	- Droog houden

Partijcode LOT

 $\epsilon$ Dit product voldoet aan de vereisten van de Europese richtlijn 2014/53/EU voor radioapparatuur.

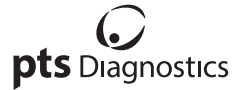

Polymer Technology Systems, Inc. 4600 Anson Boulevard, Whitestown, IN 46075 USA Rechtstreeks: +1 317 870 5610 **·** Gratis binnen de VS: 1-877-870-5610 **·** Fax: +1-317-870-5608 E-mail: customerservice@ptsdiagnostics.com **·** Website: ptsdiagnostics.com

CE FC FCC-ID: A8TBM71S2

Voor productinformatie en bijkomende instructies kunt u terecht op de website van de fabrikant op www.ptsdiagnostics.com/pts-connect-blu-dock.html.

A1CNow, CardioChek, CardioChek Link, MEMo Chip, PTS Connect Blu-Dock en PTS Detect zijn handelsmerken van Polymer Technology Systems, Inc. Alle andere handelsmerken en productnamen zijn eigendom van hun respectieve eigenaars. © Copyright 2019 Polymer Technology Systems, Inc. PS-005514 NL Rev. 1 02/19